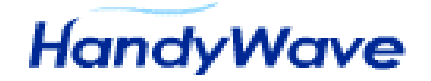

*HandyWave Co., Ltd* 202-4 Yatap-dong, Bundang-gu,Seongnam City, Kyunggi Province, 463-070, Korea  $Te1.: + 82-31-709-8900$ 

\_\_\_\_\_\_\_\_\_\_\_\_\_\_\_\_\_\_\_\_\_\_\_\_\_\_\_\_\_\_\_\_\_\_\_\_\_\_\_\_\_\_\_\_\_\_\_\_\_\_\_\_\_\_\_\_\_\_\_\_\_\_\_\_\_\_\_\_\_\_

## **HPS-120**

# **HandyPort-Serial**

**Wireless Solutions in your Hand** 

## *User's Manual*

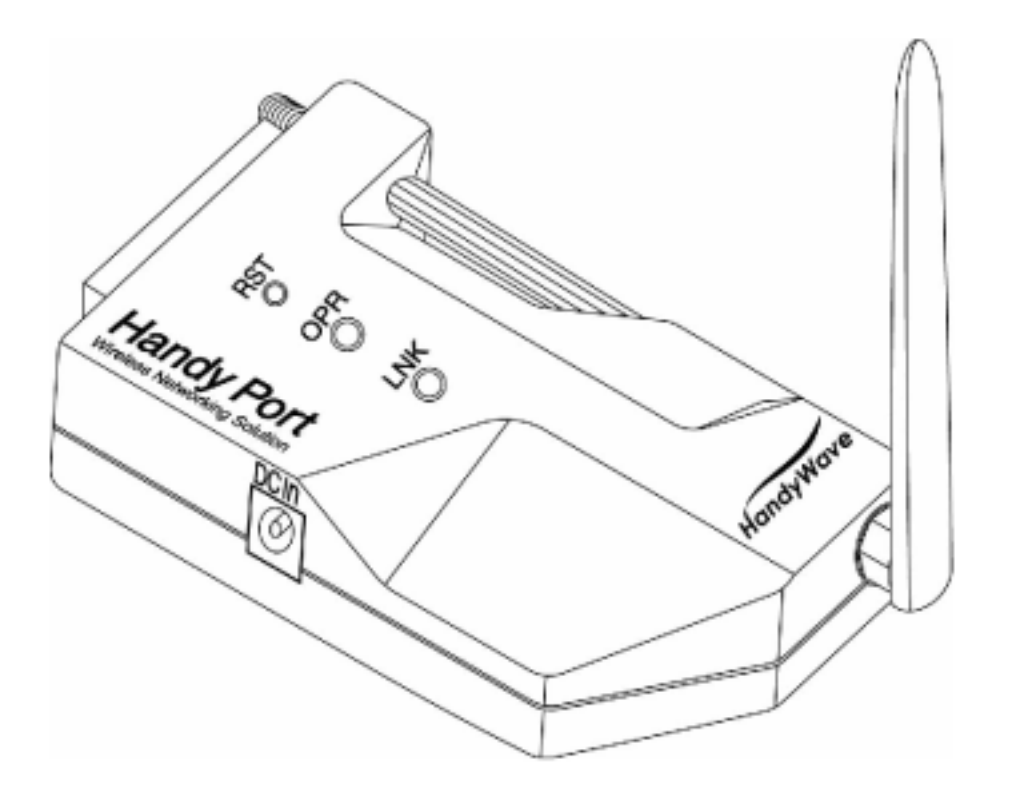

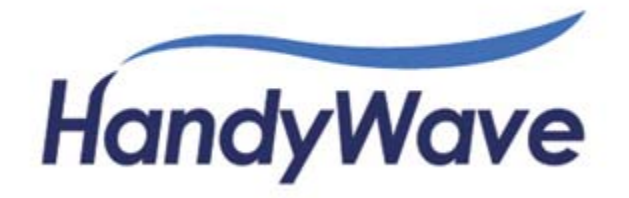

## **Table of Contents**

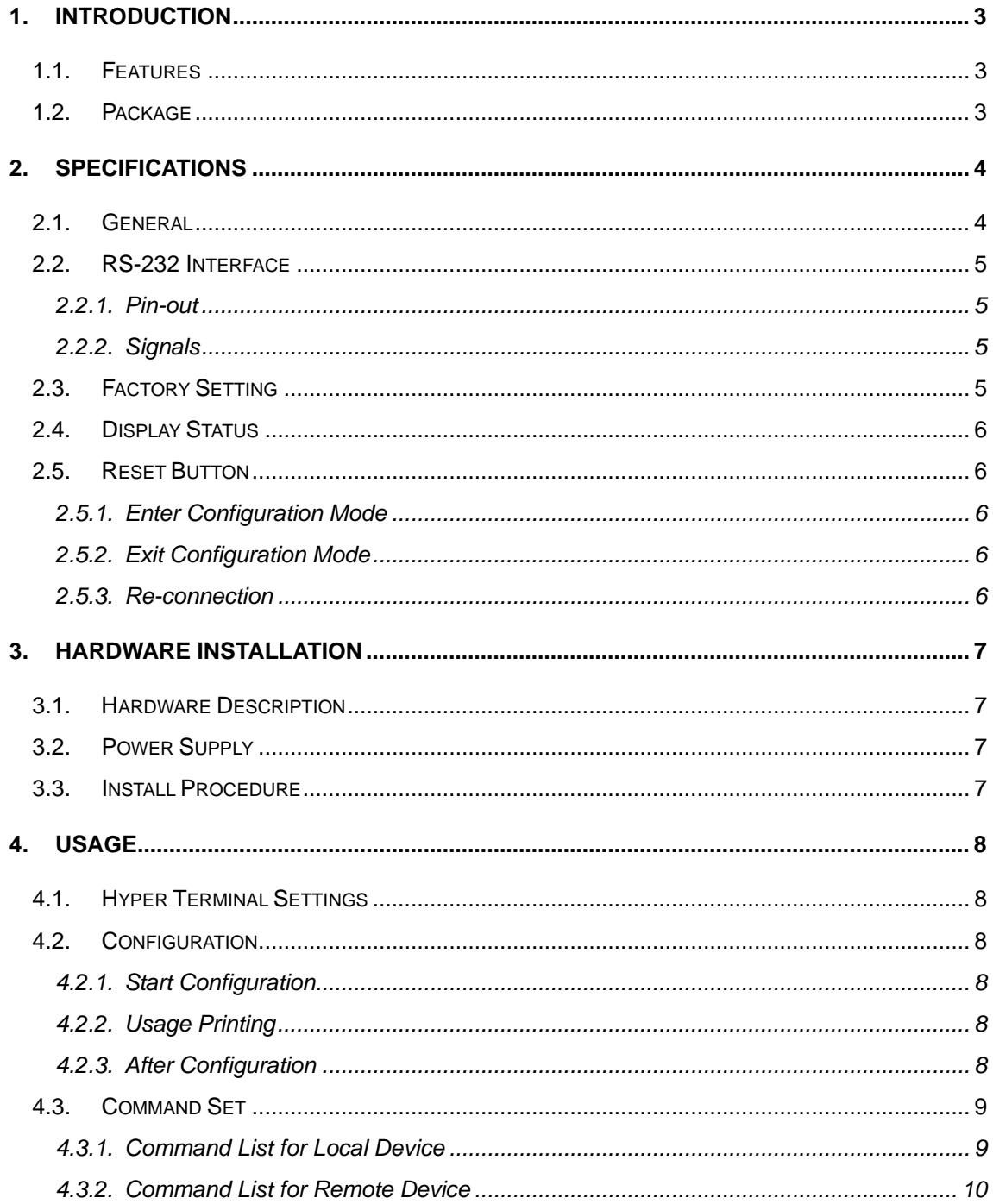

## **1. Introduction**

Thank you for purchasing a HandyPort-Serial. The HandyPort-Serial can be used as a component in many types of systems allowing them to communicate wirelessly with other Bluetooth products such as PC-cards, laptops, handheld computers, mobile phones and other HandyPort-Serial. The HandyPort-Serial is a suitable component in new products as well as in existing products.

#### 1.1. Features

- Supports Bluetooth Serial Port Profile and Generic Access Profile
- No need of external host and software
- Easy of installation and use
- Supports configuration of the local device
- **•** Supports configuration of the remote device via Over-the-Air
- Easy of maintenance
- Supports up to 100 meter (Line of Sight)

#### 1.2. Package

- $\bullet$  HPS-120 2 EA
- $\bullet$  Antenna 2 EA
- A USB Cable for Power Supply
- $\bullet$  A Manual

## **2. Specifications**

## 2.1. General

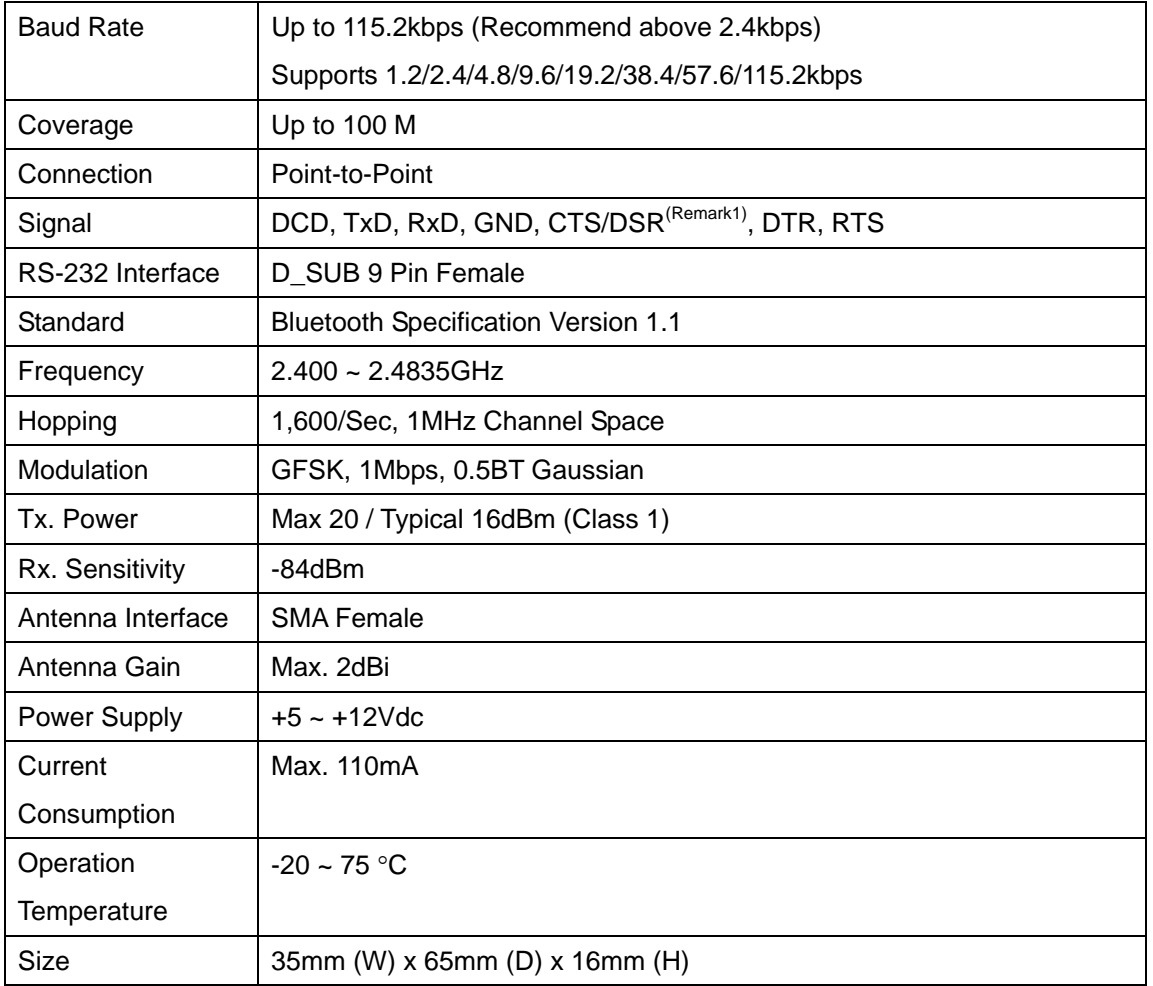

Remark1) The default hardware configuration is for using CTS. If you want to use DSR, please contact us.

## 2.2. RS-232 Interface

#### 2.2.1. Pin-out

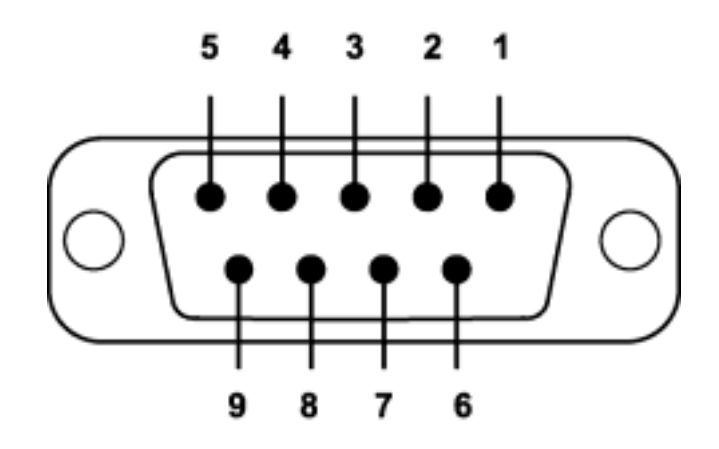

#### 2.2.2. Signals

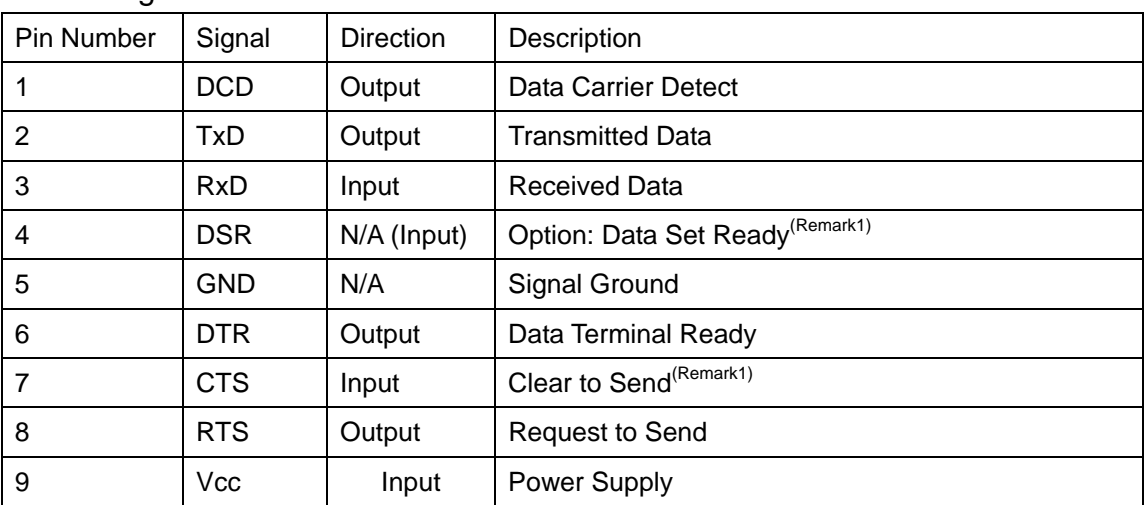

Remark1) The default hardware configuration is for using CTS. If you want to use DSR, please contact us.

## 2.3. Factory Setting

The following is the factory setting of COM port.

- Baud rate: 9600 bps
- Data Bit: 8 bit
- Parity Bit: No parity
- Stop Bit: 1 stop bit
- Flow control: None

## 2.4. Display Status

The following is status LED information.

- OPR (Red): When HPS-120 is powered on, it is turned on or flashing.
- LNK (Green): When a wireless link is on, it is turned on. If HPS-120 is in the configuration mode, it will be flashing every second.

## 2.5. Reset Button

The RST button has the following functions.

- $\bullet$  Enter / Exit the configuration mode
- $\bullet$  Restore the factory settings
- $\bullet$  Disconnect and reconnect a wireless connection.

#### 2.5.1. Enter Configuration Mode

When the LNK LED is OFF, push the RST button. When the LNK LED is ON, you have to push the RST button twice to enter the configuration mode. If you enter the configuration mode successfully, LNK LED will be flashing every second. And HPS-120 COM port will be stored the factory settings.

#### 2.5.2. Exit Configuration Mode

You can have two options to exit the configuration mode.

Exit the configuration mode by software: Type "X".

Exit the configuration mode by the RST button: Push the RST button.

#### 2.5.3. Re-connection

When the LNK LED is on, you can push the RST button to disconnect and reconnect a wireless link.

#### Waning!

If you push the RST button, the COM port of HPS-120 will be stored the factory setting.

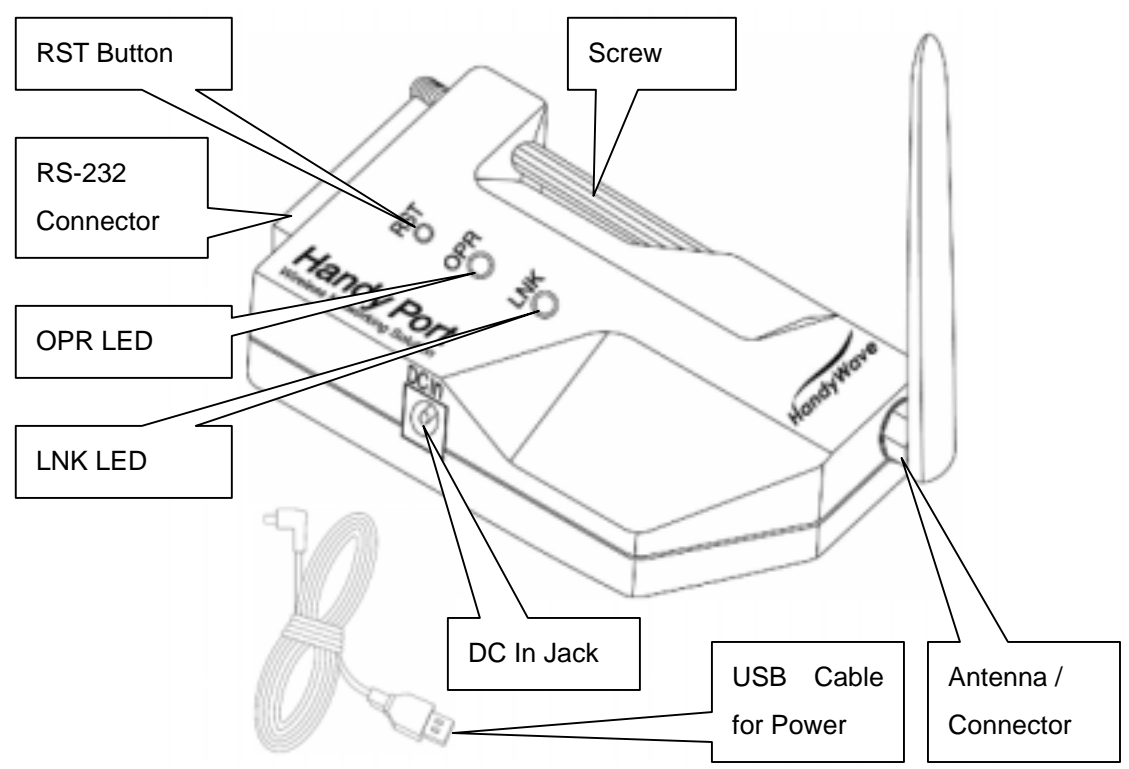

## 3.1. Hardware Description

### 3.2. Power Supply

You can supply power to the HPS-120 as follows:

Use an AC/DC converter (Output Power: +5 ~ +12Vdc / 300mA).

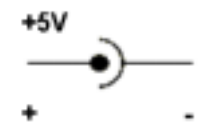

Use a provided USB cable.

You can supply power via 9<sup>th</sup> pin of D\_SUB 9 Pin connector.

### 3.3. Install Procedure

Step 1: Assemble a provided antenna to HPS-120 body.

Step 2: Plug a HPS-120 into the COM port of device.

Step 3: Power on.

Step 4: Configure the HPS-120, if necessary.

You can change the configuration of HPS-120 using Hyper Terminal.

### 4.1. Hyper Terminal Settings

Baud Rate: 9600 bps / Data Bit: 8 / Parity Bit: None / Stop Bit: 1 / Flow Control: None / Emulation: VT100

### 4.2. Configuration

4.2.1. Start Configuration

Step 1: Plug a HPS-120 into a COM port of PC. And Power it on.

Step 2: Open a Hyper Terminal and set it up.

Step 3: Push the RST button on HPS-120. If you enter the configuration mode successfully, LNK

- LED will be flashing every second.
- Step 4: Hit the <Enter> key, 5 second later.

Step 5: Change the configuration of HPS-120 with commands, if necessary.

#### 4.2.2. Usage Printing

If you are in the configuration mode, type "?" key. You will see the usage. All commands and parameters are case sensitive. And you cannot use a <Backspace>.

#### 4.2.3. After Configuration

After finishing the configuration, you have to execute a command "X" to apply changes.

## 4.3. Command Set

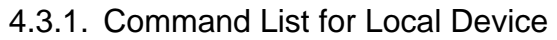

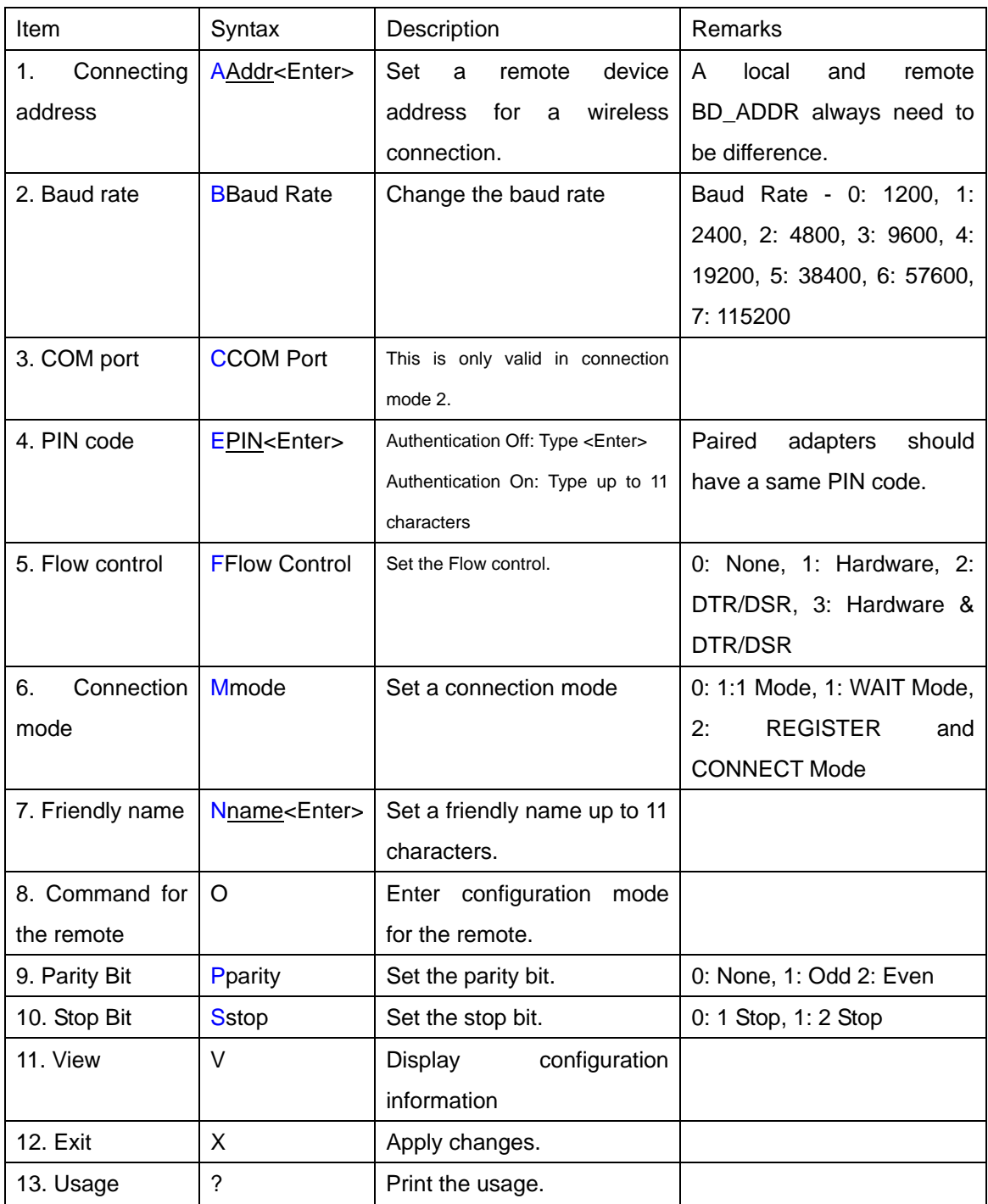

Waning!

If you push the RST button, the COM port of HPS-120 will be stored the factory setting.

#### 4.3.2. Command List for Remote Device

To change the configuration for a remote device via over-the-air, firstly you have to use a command "O" at the local device. The following are a procedure for changing configuration of remote device via over-the-air.

- Configure a remote device at the local device.
- $\bullet$  Save changes at the local device.
- Make a connection between the local device and remote device (Automatically).
- Send changes from the local device to the remote device (Automatically).
- Apply changes at the remote device and reboot (Automatically).

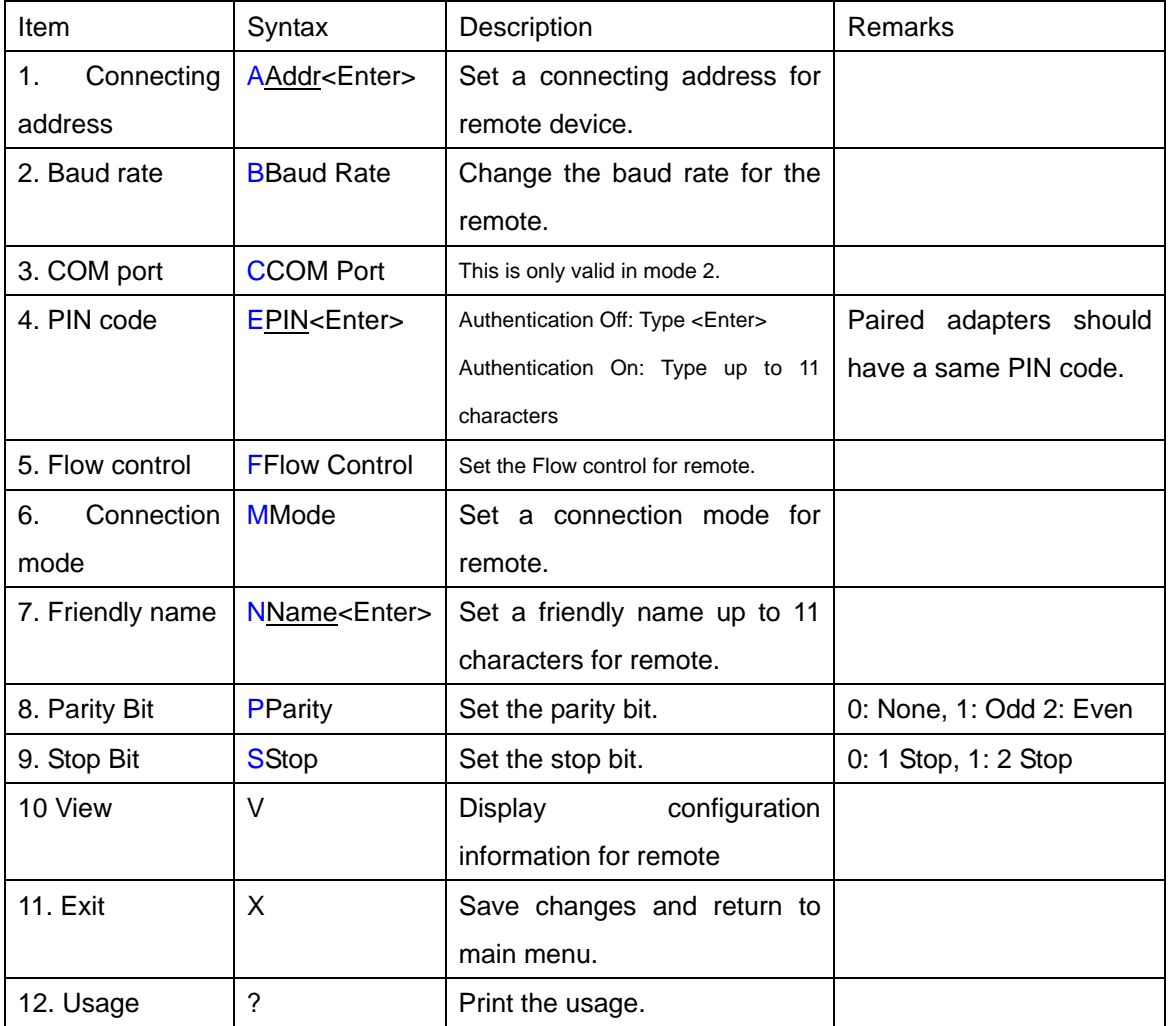

Remarks1: To configure a remote device via over-the-air, a local device must be able to make a connection to the remote device.

Remarks2: You can change a PIN code for the remote and local device as follows:

Change a PIN for remote at the local -> Apply it. -> Change a PIN for local and apply it.

Remarks3: Once you change a connecting address, and connection mode for the remote, the local device won't be able to make a connection to the remote device.

**Note.** 

**This equipment has been tested and found no comply with the limits for a Class B digital device, pursuant to part 15 of the FCC rules. These limits are designed to provide reasonable protection against harmful interference in a residential installation. This equipment generates, uses and can radiate radio frequency energy and, if not installed and used in accordance with the instructions, may cause harmful interference to radio communications. However, there is no guarantee that interference will not occur in a particular installation. If this equipment does cause harmful interference to radio or television reception, which can be determined by turning the equipment off and on, the user is encouraged to try to correct the interference by one or more of the following measures;** 

- **Reorient or relocate the receiving antenna.**
- **Increase the separation between the equipment and receiver.**
- **Connect the equipment into an outlet on a circuit different from that to which the receiver is connected**
- **Consult the dealer or an experienced radio/TV technician for help.**

#### **INFORMATION TO USER**

**The users manual or instruction manual for an intentional or unintentional radiator shall caution the user that changes or modifications not expressly approved by the party responsible for compliance could void the user's authority to operate the equipment.** 

#### **CAUTION**

#### **FCC Radio-Frequency Exposure Statement**

**This equipment generates and radiates radio frequency energy. In order to comply with FCC radio-frequency radiation exposure guidelines for an uncontrolled environment, this equipment has to be installed and operated while maintaining a minimum body to antenna distance of 20cm.** 

**User are not permitted to make changes or modify the system in any way.** 

**The antenna(s) used for this transmitter must be installed to provide a separation distance of at least 20cm from all persons and must not be collocated or operating in conjunction with any other antenna or transmitter.** 

#### **Note.**

**This device complies with Part 15 of the FCC Rules. Operation is subject to the following two conditions: (1) This device may not cause harmful interference, and (2) this device must accept any interference received, including interference that may cause undesired operation**.